HSRW EOLab Wiki - https://wiki.eolab.de/

## **Post Data to Datastream**

- 1. Create a Sensor in farmOS
- 2. Create a DataStream in / for that sensor
- 3. Call GET [http://localhost/api/data\\_stream/basic/](#page--1-0) to get all basic data streams
- 4. Response:
	- 1. data includes an array of data\_streams
	- 2. ID: res.data[i].id
	- 3. private key: res.data[i].attributes.private key
	- 4. name: res.data[i].attributes.name
- 5. Call POST [http://localhost/api/data\\_stream/](#page--1-0)<ID>/data?private\_key=<private\_key> with a Body (in Postman 'raw','json'):
	- 1. {'data': 20}
	- 2. basic data streams can only have one value
	- 3. will look for 'data' in JSON
- 6. Should give a 201 Created back
- 7. This value can now be found in Assets>Sensors>(The Sensor you want)>Data stream

Important Links:

- [Introduction farmOS 2.x API](https://docs.farmos.org/development/api/index.html)
- [farmOS 1.x Sensors](https://farmos.org/guide/assets/sensors/)
	- $\circ$  Hint for ?private key=
- [farmOS 1.x OAuth 2.0](https://farmos.org/development/api/#oauth2-details)
- [2.x Data stream issue / todo](https://www.drupal.org/project/farm/issues/3199413)
- [currently \(7.2021\) no graphs](https://www.drupal.org/project/farm/issues/3203015) labeled as beta blocker
- [farmsOS 2.x data stream module routing](https://github.com/farmOS/farmOS/blob/2.x/modules/core/data_stream/data_stream.routing.yml)
	- $\circ$  shows how to build the url

From: <https://wiki.eolab.de/> - **HSRW EOLab Wiki**

Permanent link: **[https://wiki.eolab.de/doku.php?id=user:jan001:ioa:farmos:datastream\\_post&rev=1625667098](https://wiki.eolab.de/doku.php?id=user:jan001:ioa:farmos:datastream_post&rev=1625667098)**

Last update: **2021/08/24 17:34**

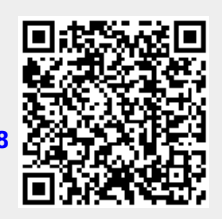